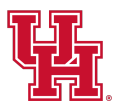

# **Transferring Your Ticket**

UH**Cougars**.com/**MyAccount**

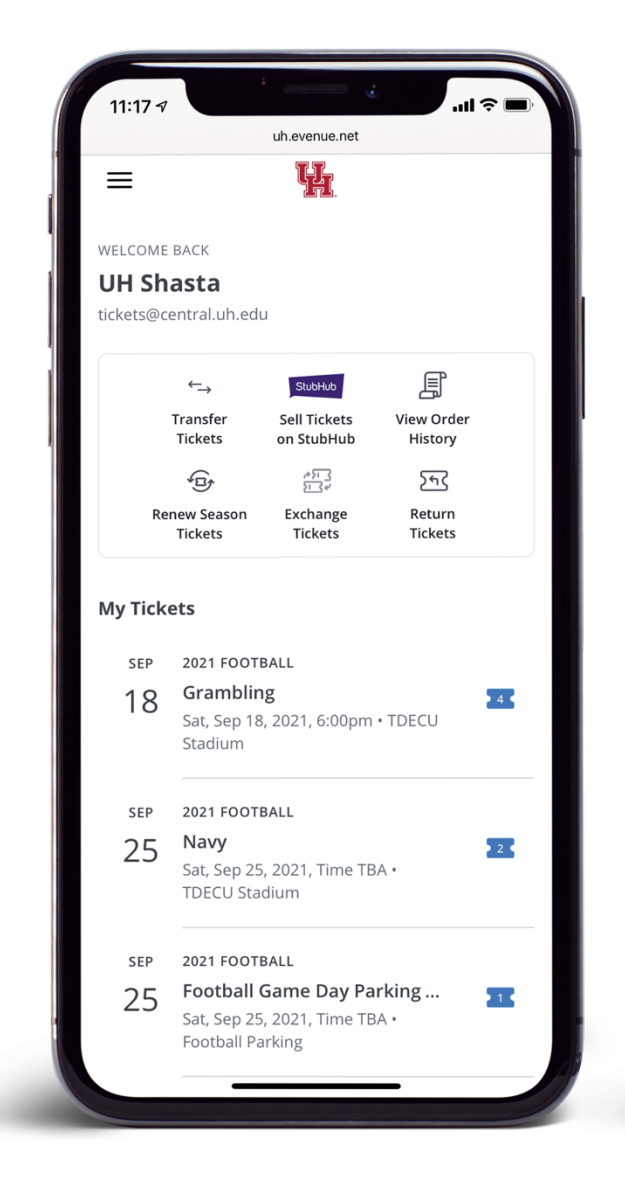

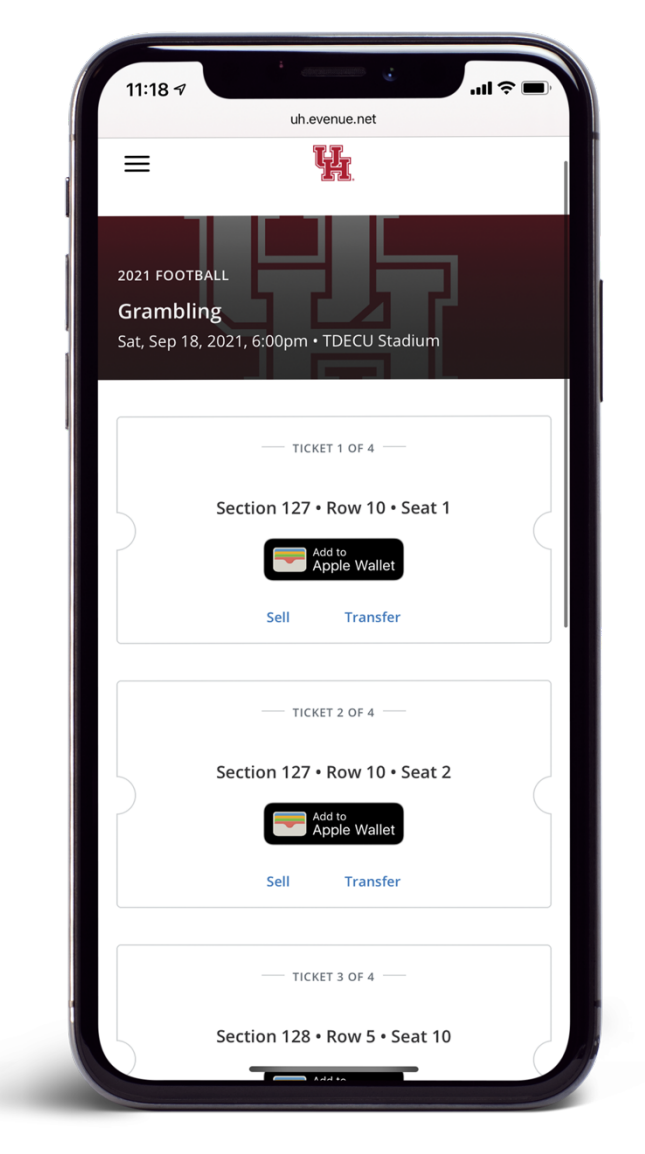

### **STEP 1**

*From the My Tickets page, select the game to access your tickets.*

**STEP 2** *Select Transfer.*

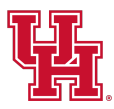

# **Transferring Your Ticket**

UH**Cougars**.com/**MyAccount**

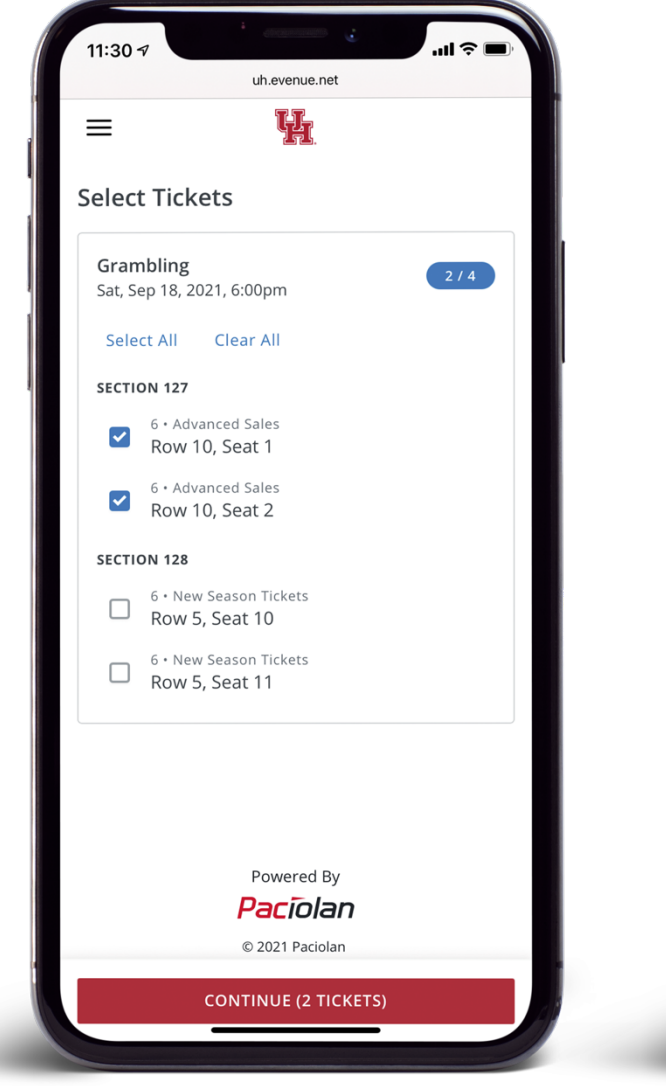

#### **STEP 3**

*Check the box next to the ticket(s) you'd like to transfer.*

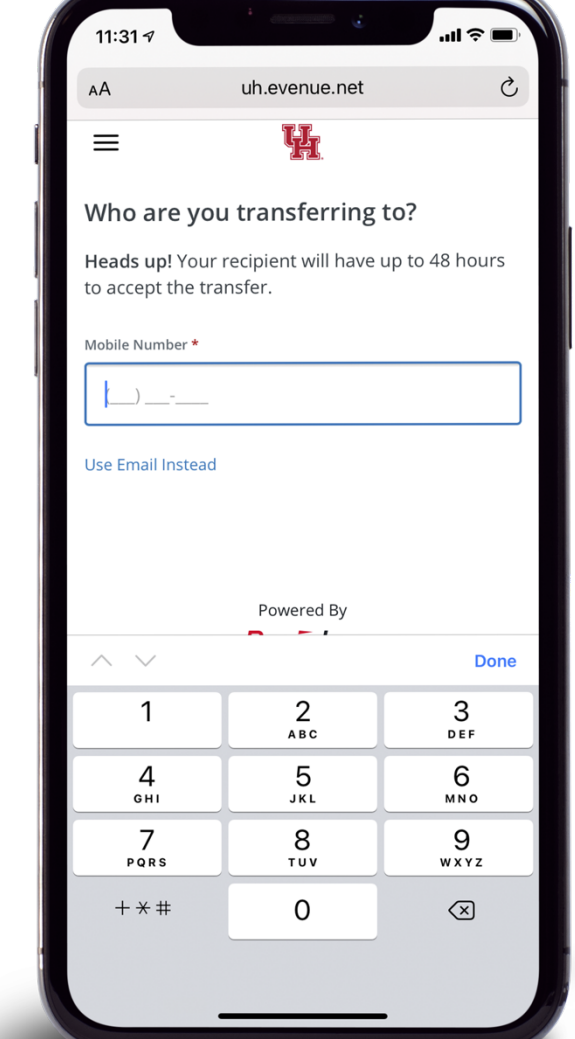

### **STEP 4**

*Enter the mobile number or email address of the person you'd like to receive the tickets.*

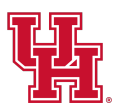

# **Transferring Your Ticket**

UH**Cougars**.com/**MyAccount**

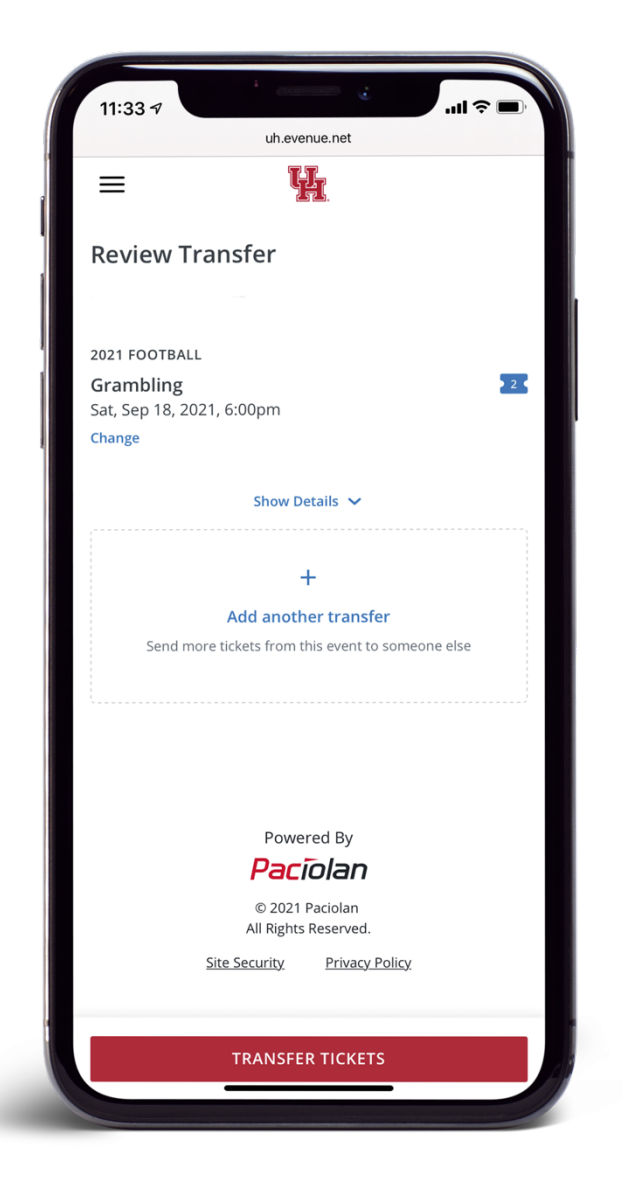

### **STEP 5**

*Review the transfer and select Transfer Tickets at the bottom of the screen.*